## **Любі шестикласниці та шестикласники!**

Перед вами сучасний інтерактивний зошит з інформатики. Окрім різноманітних завдань, він містить інтерактивні ігри, адаптовані для смартфона, планшета, ноутбука й ПК. Завдяки цьому матимете можливість не лише виконати завдання, а й перевірити себе, відсканувавши потрібний QR-код на сторінках друкованого зошита або клацнувши мишкою по QR-коду в електронному варіанті.

У зошиті ви знайдете також IT-словничок із найбільш поширеними IT-термінами й додаткові практичні завдання із покроковими інструкціями для виконання за допомогою смартфона. А ще після кожного розділу на вас чекає незвичайний вебквест із цікавими завданнями!

Тож навчайтеся із задоволенням! Успіху та натхнення вам у новому навчальному році!

*Авторка*

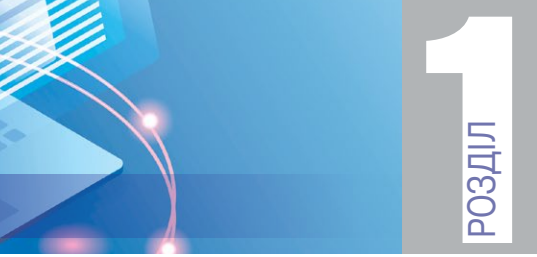

Тема 1

Програмне забезпечення для створення й відтворення комп'ютерних презентацій. Етапи створення презентації та вимоги до її оформлення. Об'єкти презентації та засоби керування її демонстрацією. Типи слайдів ПРЕЗЕНТАЦІЇ ТА АНІМАЦІЇ<br>Програмне забезпечення для створення **презентації** та анімації

Тема 1. Програмне забезпечення для створення й відтворення комп'ютерних презентацій. Етапи створення презентації та вимоги до її оформлення. Об'єкти презентації та засоби

**1.** Продовж речення.

<span id="page-1-0"></span>Розділ 1. Презентації та анімації

керування її демонстрацією. Типи слайдів демонстрацією. Типи слайдів демонстрацією. Типи слайдів демонстрацією

*Комп'ютерна презентація* — це ...

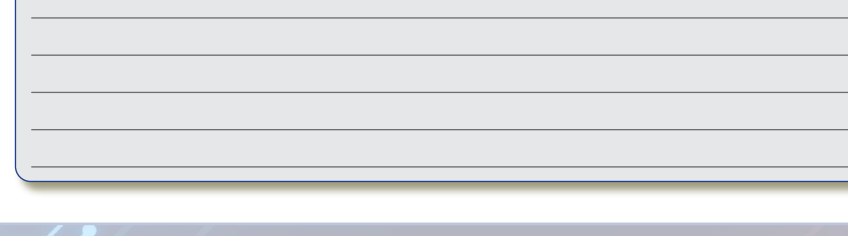

**ПЕРЕВІР СЕБЕ**

**2.** Встав пропущені слова.

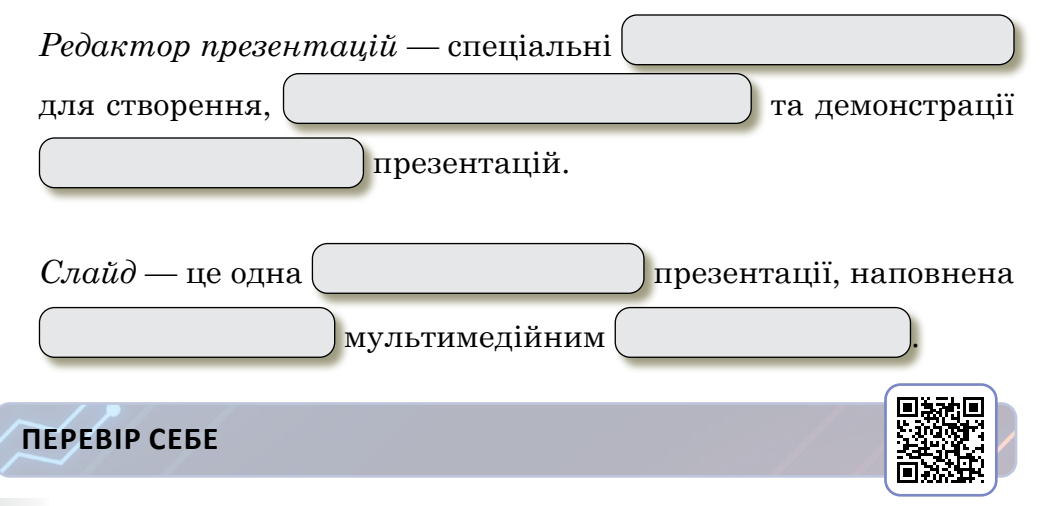

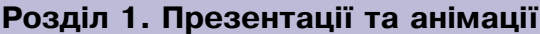

# **3.** Напиши призначення об'єктів комп'ютерної презентації.

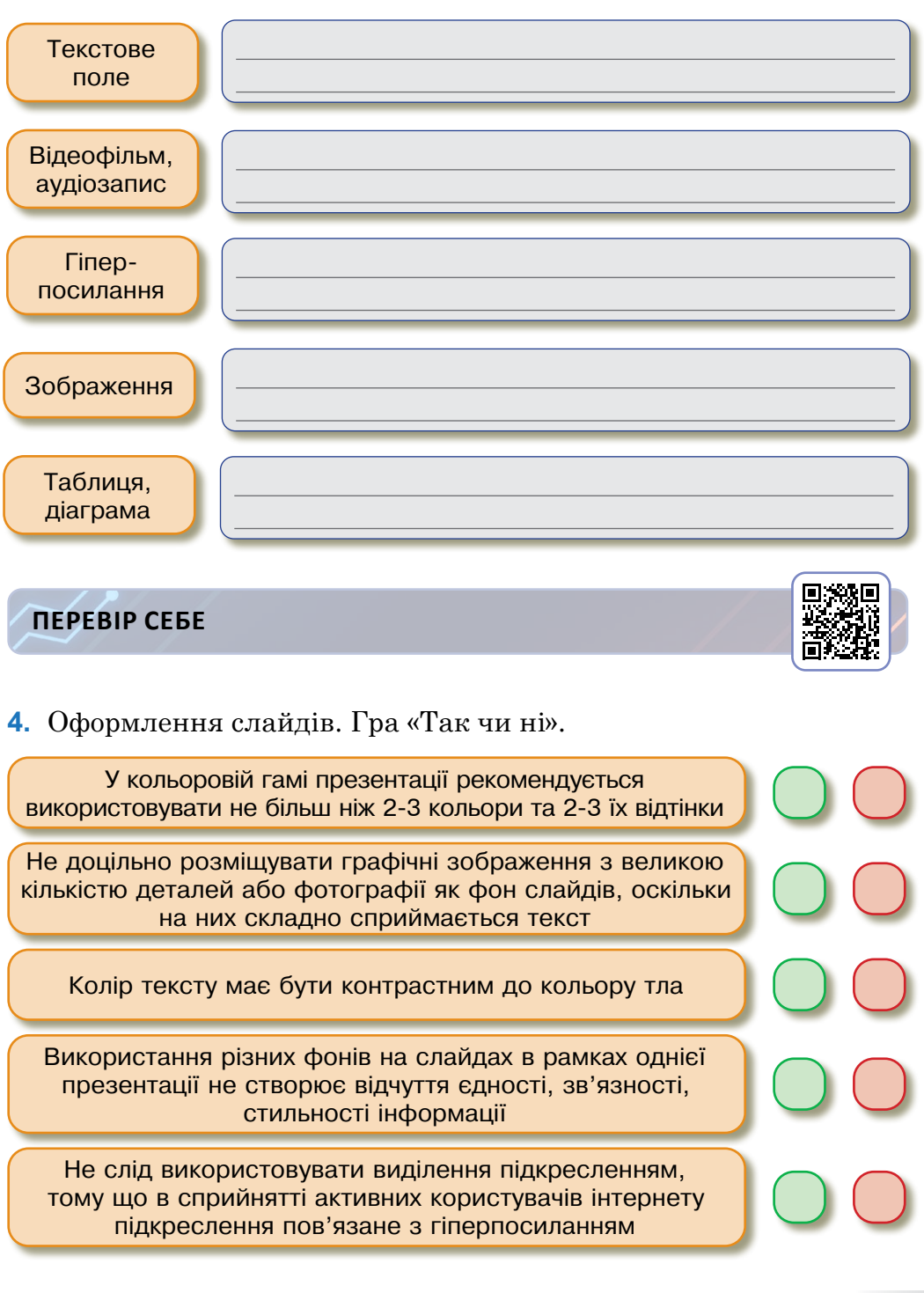

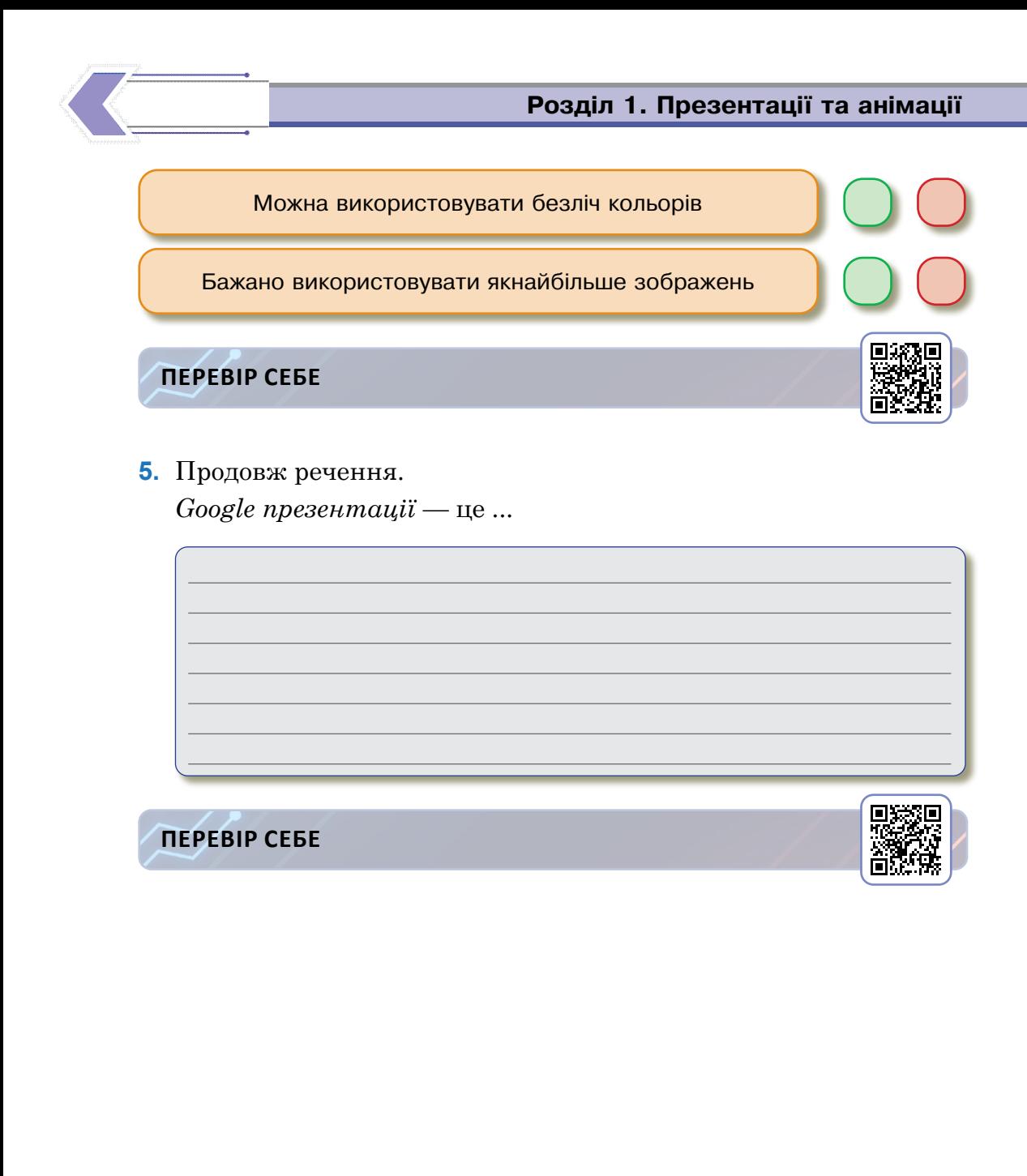

<span id="page-4-0"></span>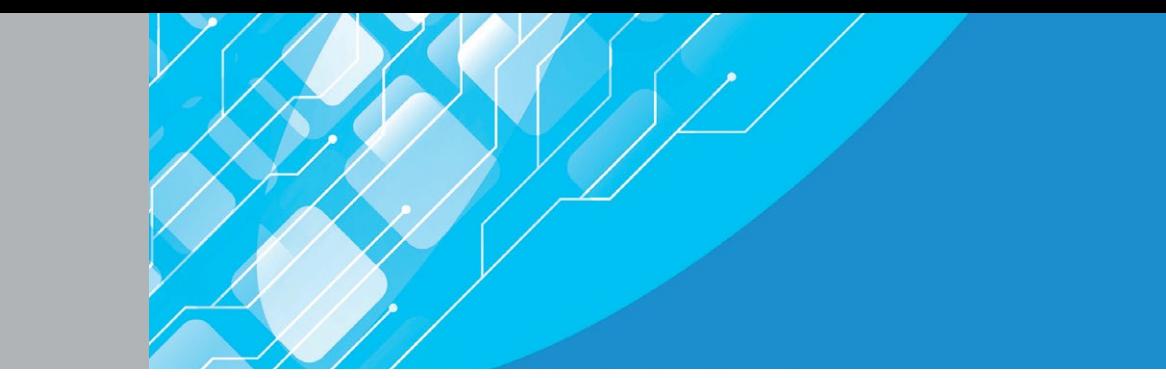

#### Налаштування показу презентацій. Ефекти анімації, рух об'єктів у презентаціях. Різновиди та сфери застосування анімації Тема 2

**1.** Напиши призначення засобів керування презентацією.

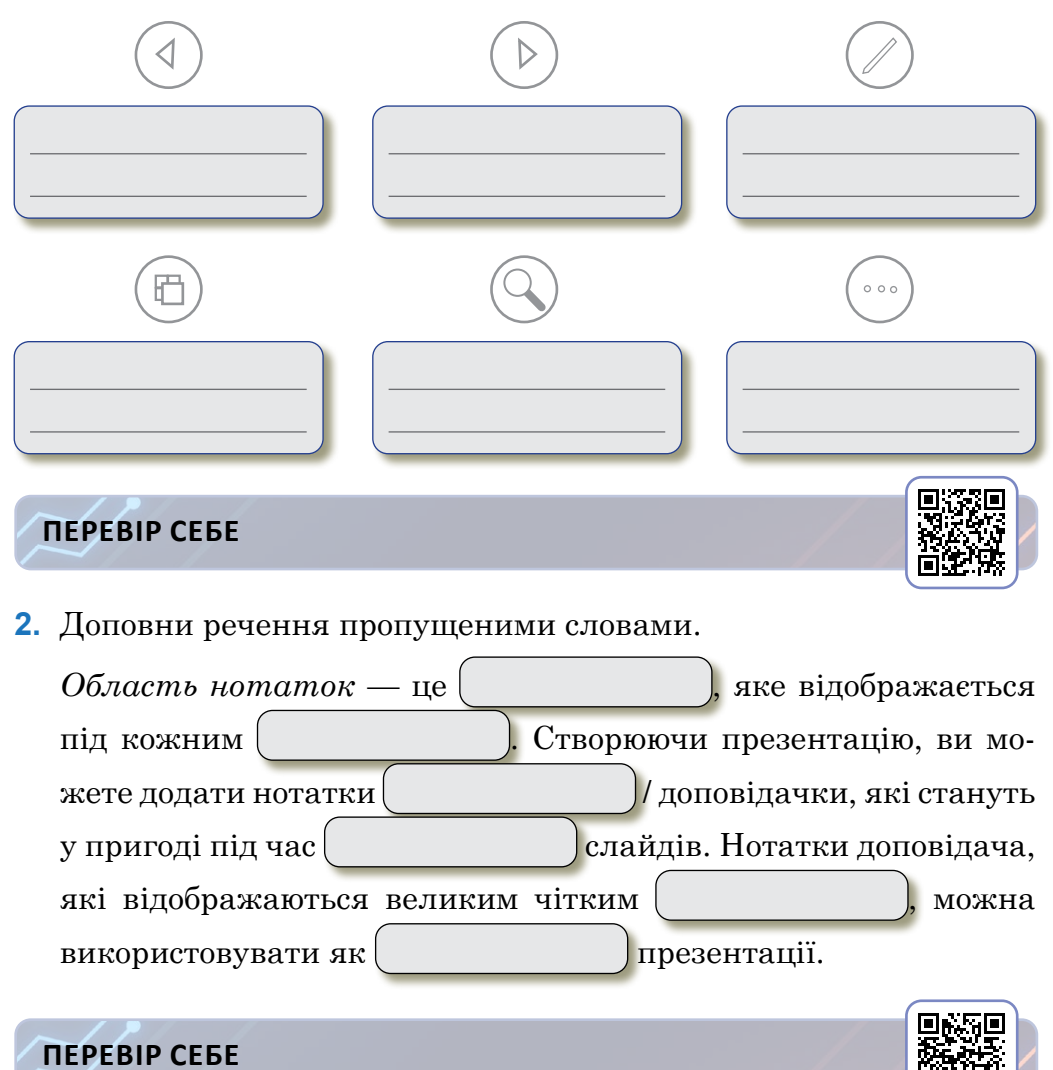

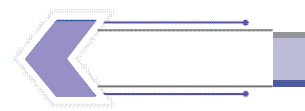

### **3.** Напиши призначення інструментів.

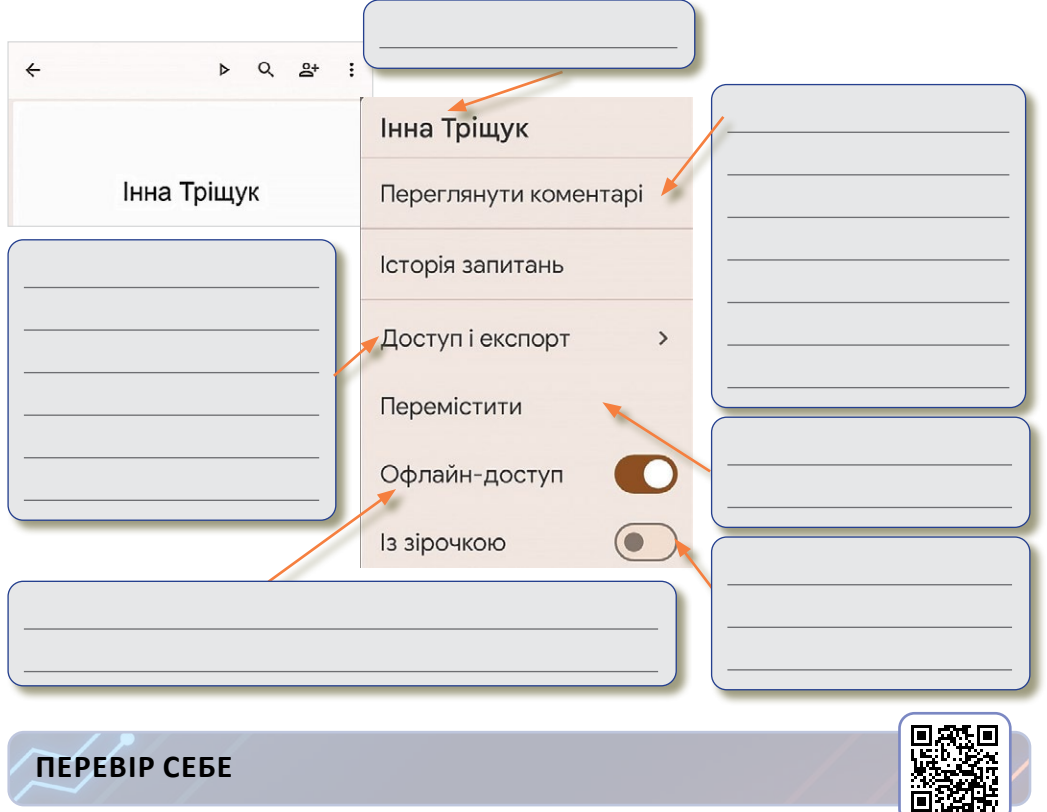

# **4.** Напиши призначення інструментів.

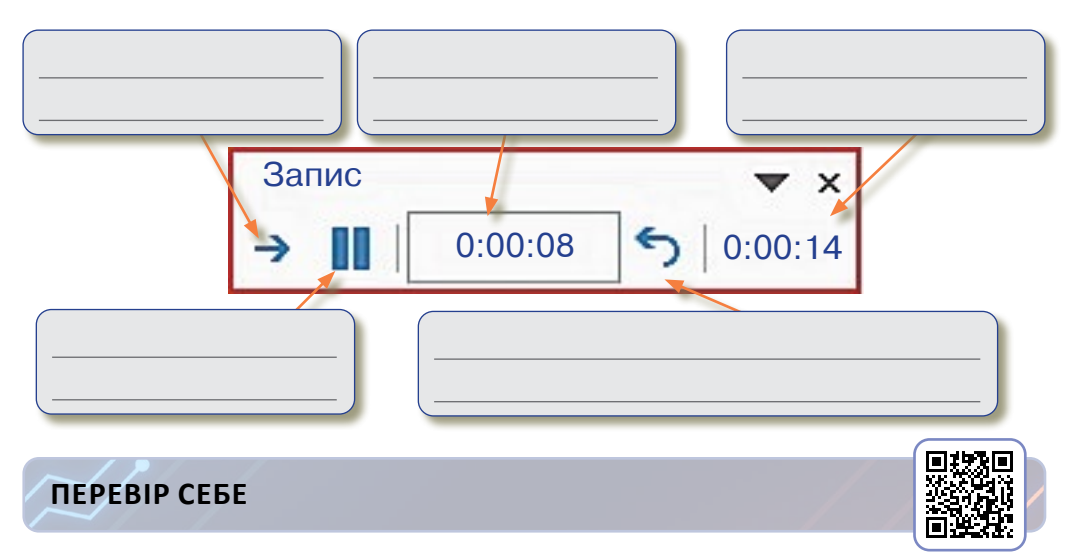

**5.** Керування анімацією та ефектами. Впиши необхідні цифри, встановивши послідовність дій.

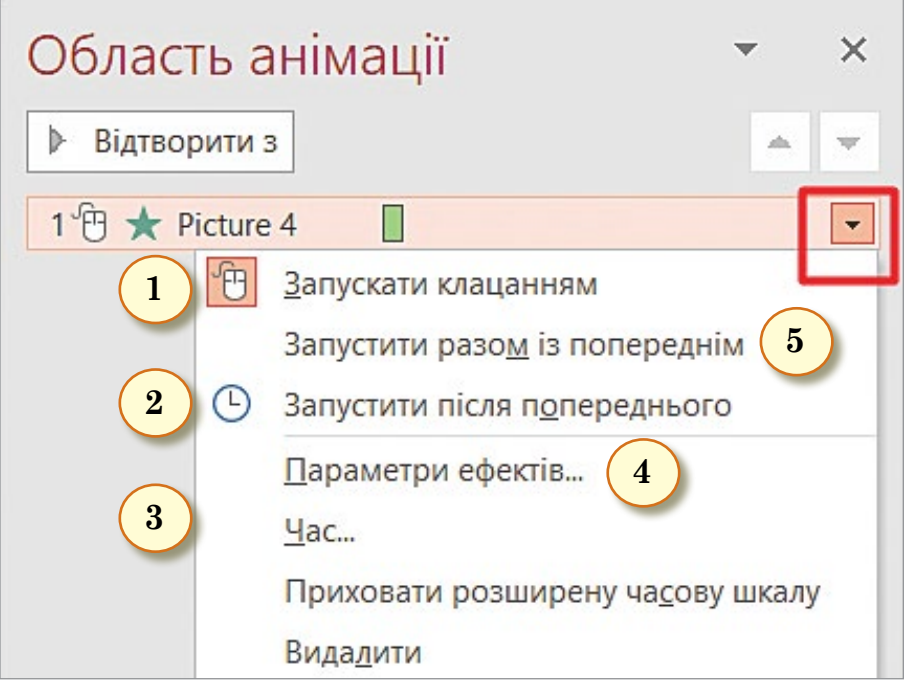

Щоб ефект анімації запускався одночасно з попереднім ефектом, виберіть **Попередній**.

За допомогою поля **Час** можна зробити ефект довшим або коротшим, встановити тривалість, кількість повторень.

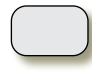

Щоб відтворити анімацію відразу після попереднього ефекту, виберіть **Після попереднього**.

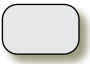

Щоб налаштувати ефект анімації за клацанням на слайді, виберіть **По клацанню**.

Натисніть кнопку **Параметри ефектів** та виберіть потрібний варіант саме для цієї анімації.

#### **ПЕРЕВІР СЕБЕ**

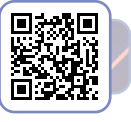

# Зміст

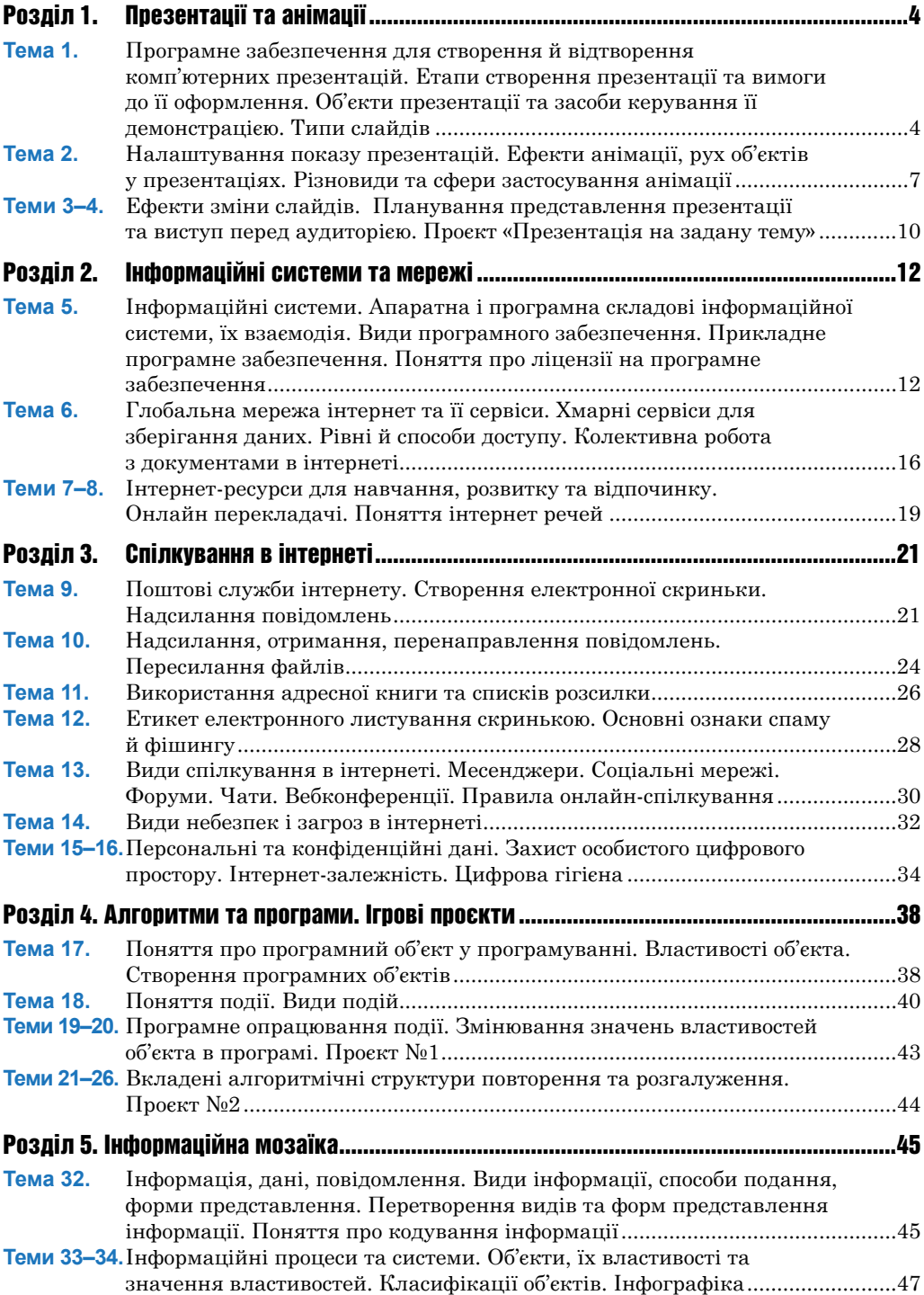